# УДК 004

ż

## **Разработка информационной системы проведения интерактивных конкурсов образовательных учреждений**

*Эйрих Валерий Иванович Приамурский государственный университет имени Шолом-Алейхема Магистрант*

*Научный руководитель: Баженов Руслан Иванович Приамурский государственный университет им. Шолом-Алейхема к.п.н., доцент, зав.кафедрой информационных систем, математики и правовой информатики*

## **Аннотация**

В работе представлен анализ применения информационных технологий при проведении конкурсов научно-образовательных работ, достижений профессионального мастерства и других дистанционных конкурсов. Описана работа в информационной системе проведения конкурсов. Для создания информационной системы было использовано программное обеспечение YII PHP-фреймворк, база данных MySQL.

**Ключевые слова:** информационная система, веб-приложения, веб-сервер, PHP-интерпретатор, фреймворк YII.

## **Development of an information system for interactive competitions of educational institutions**

*Eyrikh Valeriy Ivanovich Sholom-Aleikhem Priamursky State University graduate student*

*Scientific adviser: Bazhenov Ruslan Ivanovich Sholom-Aleichem Priamursky State University Candidate of pedagogical sciences, associate professor, Head of the Department of Information Systems, Mathematics and Legal Informatics*

## **Abstract**

The paper presents an analysis of the use of information technology in the conduct of contests of scientific and educational work, the achievement of professional skills and other distance competitions. Described work in the information system of the contests. To create the information system, the YII software PHP framework, MySQL database was used.

**Keywords:** information system, web applications, web server, PHP interpreter, YII framework.

В современном цифровом и глобальном мире большое значение имеет доступ к потенциальным покупателям продукции, получение их мнения, предпочтений и вовлечение их в проектирование, дизайн продукции. Многие известные и большие компании проводят конкурсы на лучшее название и дизайн продукта, предлагают участвовать в решении определенных задач и проблем на конкурсной основе для поиска наилучшего и/или популярного решения. Несомненно, большое значение имеют конкурсы, которые проводятся в глобальной сети Интернет. Популярность сети, миллиардная аудитория в разных странах, возможность рекламного продвижения конкурса для различных целевых аудиторий способствуют созданию и развитию платформ. Чтобы привлечь клиентов для проведения конкурсов разрабатываются системы, которые позволяют создавать конкурсы с различными функциональными и организационными возможностями, такими как:

- открытые и закрытые конкурсы;
- определение победителя голосованием или оценкой жюри;
- розыгрыш приза, определение победителя случайным образом;
- проведение конкурса на сайте заказчика и/или интеграция с социальными сетями;
- адаптация и дизайн конкурса (кастомизация) под фирменный стиль или запрос заказчика;
- анализ аудитории участвовавшей в конкурсе;
- формирование отчетности по проведению конкурса;
- наличие дополнительных услуг, возможность их разработки по отдельному договору.

Конкурсные процедуры являются неотъемлемой частью конкурентных закупок, которые заказчики, финансируемые из бюджетов государственного, регионального или муниципального уровней проводят согласно федеральному закону «О контрактной системе в сфере закупок товаров, работ, услуг для обеспечения государственных и муниципальных нужд» от 05.04.2013 № 44-ФЗ. В этом законе сформулировано понятие конкурса. Конкурс – способ определения исполнителя контракта (поставщика или подрядчика), при проведении которого побеждает участник, давший лучшее для заказчика предложение по условиям исполнения контракта.

Проблематика проведения конкурсов научно-образовательных работ, достижений профессионального мастерства и других дистанционных конкурсов описана во множестве научных работ.

В статье [5] рассматривается проблематика проведения конкурсов в соответствии с федеральным законом «О контрактной системе в сфере закупок товаров, работ, услуг для обеспечения государственных и муниципальных нужд» от 05.04.2013 № 44-ФЗ. Экспертиза, сравнение и сопоставление конкурсных заявок проводится оценка и сравнение свойств участников закупки, таких как опыт работы, уровень квалификации, надежность. Конкурс рассматривается с позиции теории систем, в которой

конкурс это система множества объектов, свойства, которых обладают фиксированными отношениями. Пусть S означает свойство конкурентного способа определения поставщика m, тогда:

#### $m(S) =_{def} [R(m)]P$ ,

где P – выбираемое конкурсной комиссией свойство для оценки; R – отношение, обладающее этим свойством. Конкурсная комиссия оценивает свойства P, а значение R выбирается, следуя целевой установке отбора лучшей заявки, т.е. отбирается заявка, которая получила наивысший приоритет по итогам сравнения всех свойств. Остальные заявки, должны уступать выигравшей, хотя бы по одному из сравниваемых свойств. С позиции теории систем конкурс должен строго соответствовать заявленной цели и полностью обеспечивать выбор оптимальной альтернативы по рассматриваемым критериям, формулировки которых однозначно определены, прозрачны и не допускают двусмысленного толкования.

В статье также рассмотрены законодательные и судебные аспекты, связанные с проведением конкурсов, например непрозрачность и необъективность оценки заявки. Несмотря на то, суд вынес решение по этим конкретным делам, его решения нельзя рассматривать как способ выявления преимуществ и недостатков при оценке заявок.

В статье [3] рассматривается применение информационных технологий при проведении конкурсных процедур. Отмечается что проведение онлайн конкурсов удобно, позволяет уменьшить сроки и затраты проведения конкурса. Если система проведения конкурса ведет рейтинг совершенных сделок, то информацию об участнике можно получить из системы без дополнительных запросов в соответствующие инстанции.

Организация внеучебных конкурсных мероприятий в дистанционном формате, основанная на принципе заочного участия и автоматизации оценивания конкурсных работ, рассмотрена в статье [1], автор которой провел практические исследования 20 программно-информационных систем для проведения олимпиад и конкурсов. Отмечается зависимость от технических проблем при проведении олимпиад и конкурсов, отсутствует необходимость представлять и расписывать решение, возможность фальсификации результатов. Основываясь на результатах проведенного исследования, разработана информационная система «Дистанционные олимпиады по информационным технологиям», ориентированная на загрузку мультимедийных материалов в конкурсах по компьютерной графике. Информационная система прошла апробацию, на ее основе были проведены два дистанционных конкурса. Система позволила снизить трудоемкость сбора и оценки работ, возможность голосовать за понравившиеся работы значительно повысила интерес к проводимому мероприятию, появились возможности привлечения более широкого круга участников. Из проблем и недостатков данной системы отмечено отсутствие в ИС автоматической проверки на плагиат и экспертизы конкурсных работ членами жюри.

Поиск новых моделей профессионального образования и воспитания ведется в образовательных учреждениях среднего профессионального

образования. Всероссийский конкурс «Лучший проект модели профессионального воспитания», реализуемый Белгородским государственным национальным исследовательским университетом в рамках государственного задания Министерства просвещения Российской Федерации направлен разработку новых и актуальных моделей профессионального воспитания [4]. Конкурс проводится в сжатые сроки с максимальным привлечением регионов страны и без использования информационных технологий проведение конкурса практически невозможно. Таким образом, была поставлена цель работы – разработка информационной системы организации и проведения всероссийского конкурса. Для достижения поставленной цели необходимо определить основные информационные процессы проведения конкурса, осуществить проектирование и разработку ИС. Для снижения трудозатрат на разработку ИС, предоставления общих функциональных возможностей и сервисов, реализации системы ролей пользователей было принято решение в качестве ядра ИС использовать систему управления контентом (CMS) Moodle. Достоинствами CMS Moodle являются открытость кода, возможность расширять функционал системы созданием новых модулей и блоков, использовать библиотеки системы в своих разработках. Разработчики имеют огромный опыт разработки информационных систем на основе CMS Moodle. Такой подход к реализации ИС позволил провести всероссийский конкурс в дистанционном режиме, в котором приняли участие 66 регионов РФ, подана 561 заявка на участие.

Организация и проведение конкурсов проектов в научной сфере является предметом исследования в диссертации Баркасова М.А. [2]. В работе рассматриваются нормативно-правовые основы проведения конкурса, исследованы подходы к проведению конкурсов организациями, финансирующими научные исследования в РФ. Анализ показывает, что, несмотря на аналогичные задачи стоящие перед организациями, конкурсы проводятся по разным схемам, необходима разработка оригинальной документации для конкурсов, отсутствуют общие критерии оценки при проведении экспертизы. В законодательной базе выявлены противоречия с практикой проведения конкурсов, отсутствуют рекомендации по проведению экспертизы научных работ. В работе даны предложения для изменения положений и этапов конкурса.

Опишем работу в созданной нами информационной системе проведения конкурсов. Система состоит из двух модулей пользовательского (доступного для всех пользователей) и администраторского (закрытого от пользователей; используется администратором для настройки и ведения справочников). Каждый модуль состоит из набора интерфейсных форм, взаимосвязи этих форм для пользовательского модуля и администраторского модуля схематически представлены на рис. 1-2.

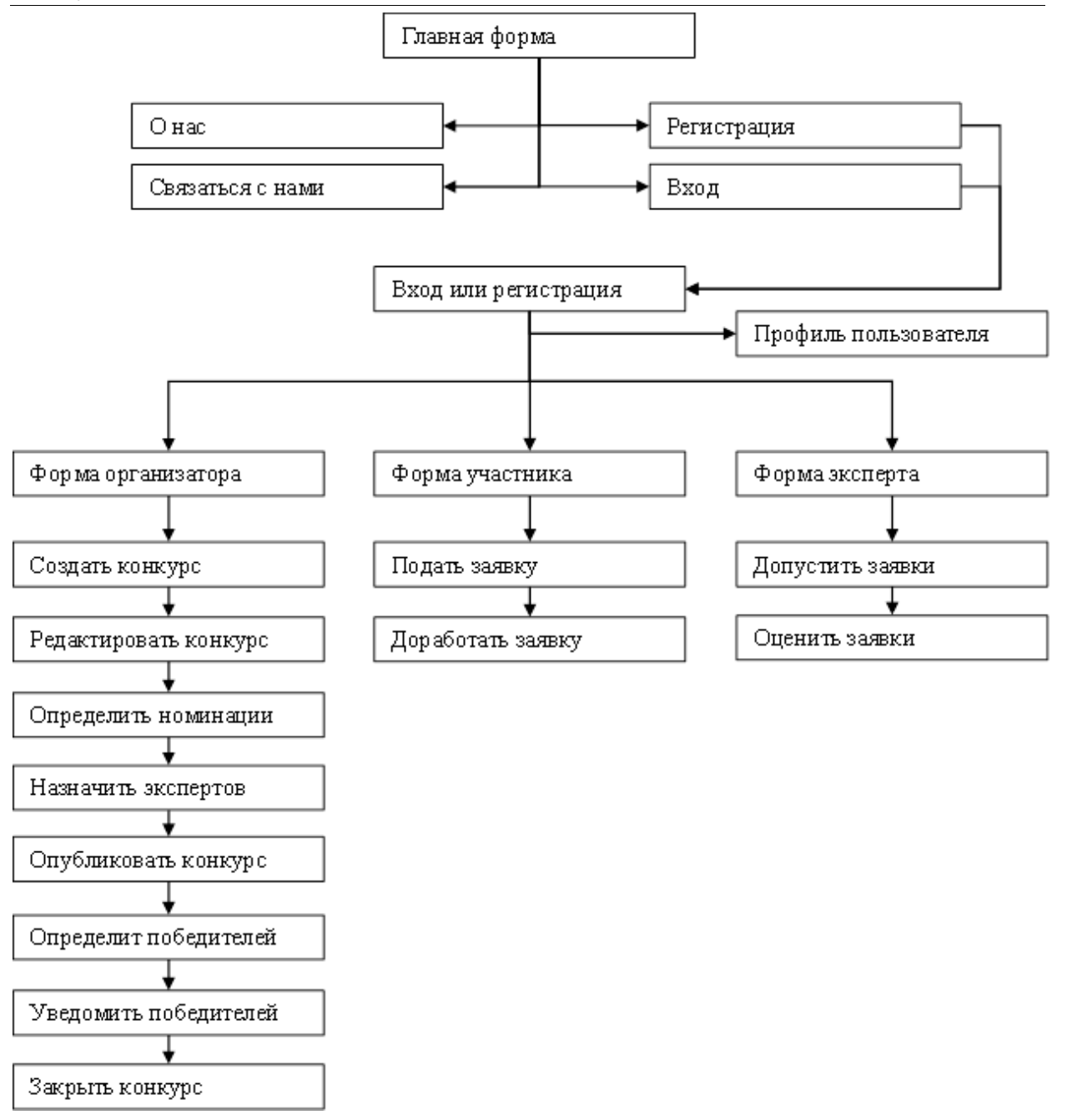

Рисунок 1 – Схема интерфейса пользовательского модуля системы

Рассмотрим интерфейсные формы пользовательского модуля, доступные действия пользователей в зависимости от роли в системе более подробно.

На главной форме любому посетителю доступен просмотр каталога конкурсов, которые для удобства отображения объединены в категории по тематикам, а также некоторые общедоступные пункты меню (рис. 3). Это дает возможность предварительно ознакомиться с материалами системы, при необходимости задать вопросы через контактную форму «Связаться с нами».

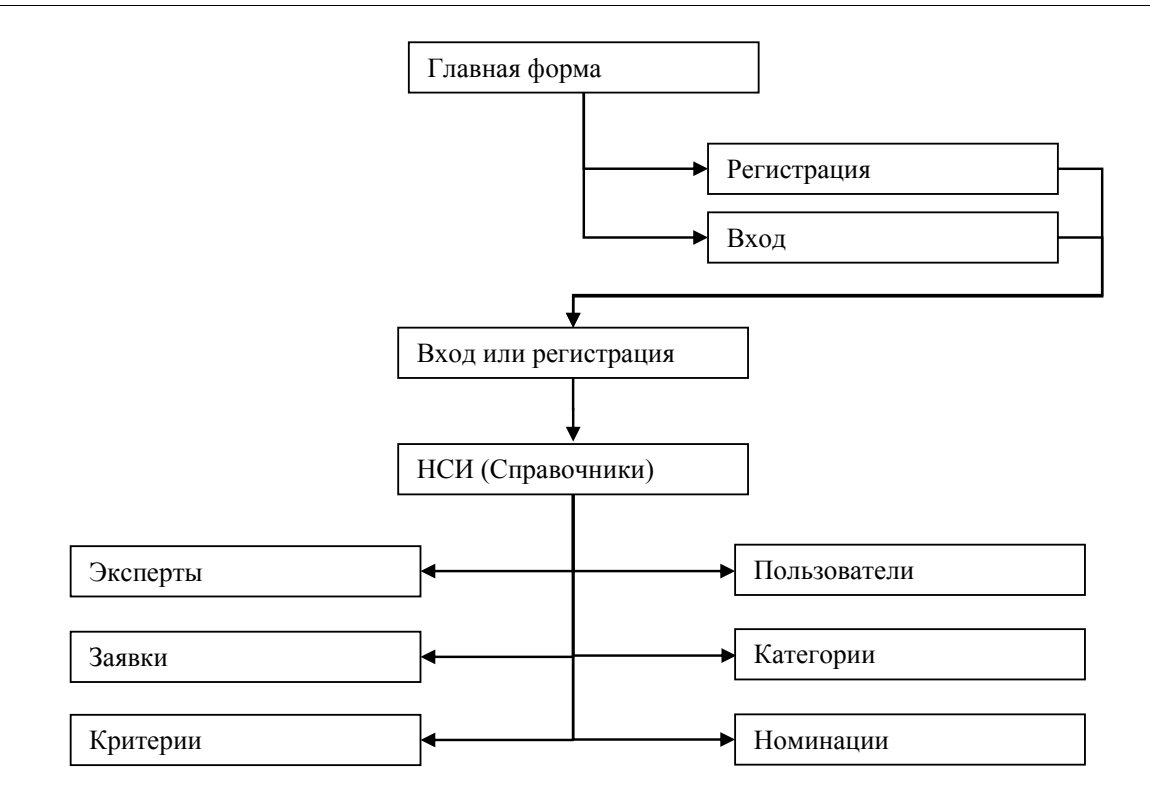

## Рисунок 2 – Схема интерфейса администраторского модуля системы

| Конкурс идей                                                                                                    |                                                                                                    | Главная<br>О нас                                                                                                    | Связаться с нами<br>Регистрация<br>Вход                                                                                                    |
|----------------------------------------------------------------------------------------------------|----------------------------------------------------------------------------------------------------|----------------------------------------------------------------------------------------------------|----------------------------------------------------------------------------------------------------|
| Информационные технологии<br>Информатика 3<br>Компьютерная графика (1)<br>Разработка, дизайн сайтов<br>Библиотекарское дело<br>Библиотекарское дело (2)<br>Творческие конкурсы<br>Конкурс фотографий (2)<br>Конкурс рисунков | $\ddot{}$<br>$\ddot{}$<br>КОНКУРС ДЛЯ<br><b>БИБЛИОТЕКАРЕЙ</b><br>$\ddot{}$<br>«ТОЧКА ПЕРЕСЕЧЕНИЯ»<br>$-2019$<br>Эйрих Валерий Иванович<br>В рамках Конференции «IT в<br>образовании» пройдёт<br>Всероссийский конкурс для<br>библиотекарей «Точка<br>пересечения»-2019.<br>Целью<br>Конкурса является выявление<br>стимулирование и<br>поддержка талантливых<br>библиотекарей. | • Популярные конкурсы<br>ДЕТСКОЕ ЧТЕНИЕ В<br>ЦИФРОВОЙ СРЕДЕ<br>Эйрих Валерий Иванович<br>Цель конкурса - инициирование<br>работы образовательных<br>организаций (библиотек).<br>ориентированной на развитие<br>новых направлений деятельности<br>и продвижение чтения с<br>В конкурсе могут участвовать<br>педагоги и сотрудники библиотек<br>общеобразовательных<br>организаций и профессиональных<br>образовательных организаций.<br>На конкурс принимаются проекты, | <b>ТВОРЧЕСКИЙ</b><br><b>ПОТЕНЦИАЛ</b><br>Эйрих Валерий Иванович<br>Республиканский смотр-конкурс<br>сайтов педагогов «Творческий<br>потенциал» проводится с целью<br>развития индивидуального<br>информационного пространства<br>педагогов<br>Творческий потенциал<br>Республиканский<br>смотр-конкурс<br>сайтов педагогов<br>«Творческий<br>потенциал» проводится с целью<br>развития<br>индивидуального<br>информационного<br>пространства |
|                                                                                                    | Период проведения:<br>29.05.2019 04:05-29.05.2019 04:07<br>Период приема заявок:<br>29.05.2019 04:07-29.05.2019 04:07<br>Создан 04.03.2019 15:10<br>Изменен 05.06.2019 14:04                                                                                                    | Период проведения:<br>08.11.2018 00:00-30.04.2019 00:00<br>Период приема заявок:<br>16.02.2019 00:00-15.03.2019 00:00<br>Создан 04.03.2019 15:10<br>Изменен 05.06.2019 14:37                                                                                                    | Период проведения:<br>08.11.2018 12:00-30.04.2019 00:00<br>Период приема заявок:<br>08.11.2018 12:00-28.02.2019 03:00<br>Создан 04.03.2019 15:10<br>Изменен 05.06.2019 14:35                                                                                                    |

Рисунок 3 – Главная форма пользовательского модуля системы

Для получения более широких полномочий работы в системе необходимо авторизоваться или зарегистрироваться в системе через формы

«Вход» или «Регистрация» соответственно. На рис. 4, а представлена форма регистрации пользователя; на рис. 4,б – авторизации пользователя.

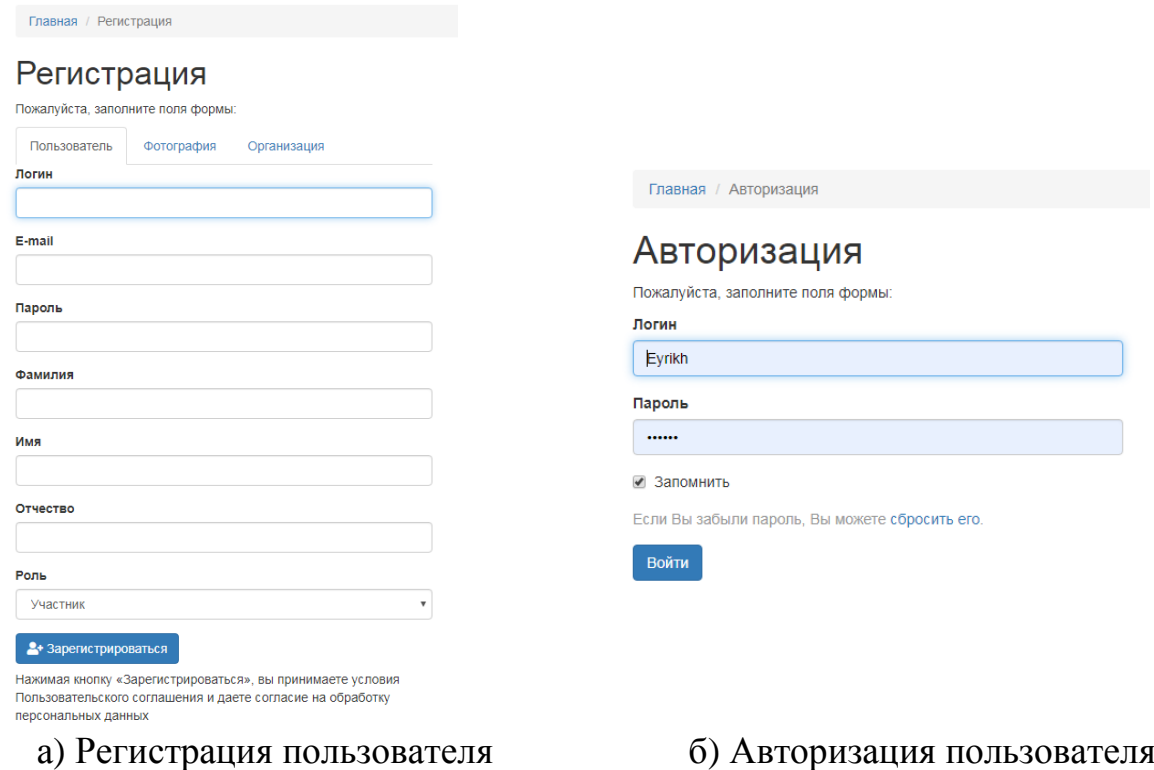

Рисунок 4 – Вход в систему

После успешного входа в систему у пользователя появляется доступ к ранее закрытым разделам и действиям в системе. На рис.5 приведена форма профиля пользователя, на которой он может изменить или дополнить свои персональные данные.

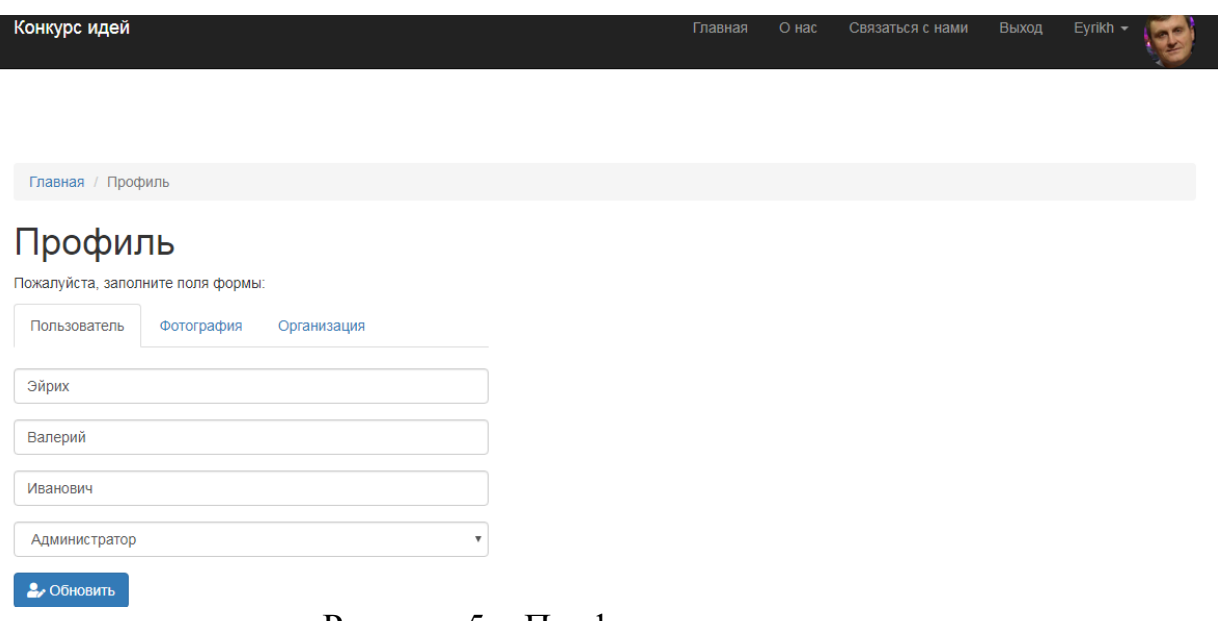

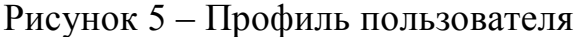

Дальнейшие действия пользователя системы зависят от роли пользователя в системе. Для пользователя с ролью «Организатор» доступны действия по созданию и изменению своих конкурсов. На рис. 6 приведена форма по созданию конкурса.

## Изменить параметры: Всероссийский конкурс фотооткрыток «Зимний флешмоб»

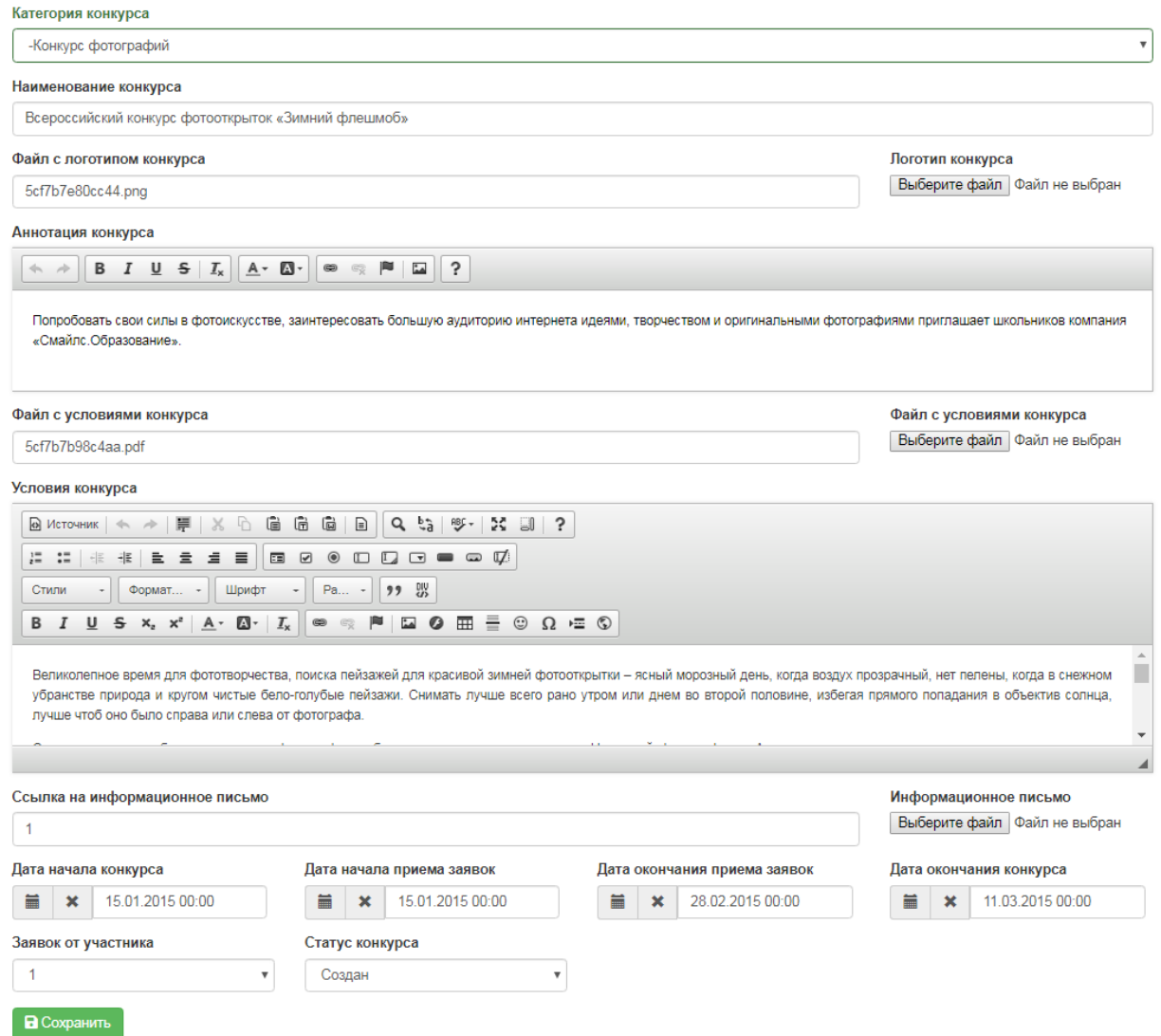

Рисунок 6 – Форма создания конкурса

С помощью данной формы задаются основные параметры создаваемого конкурса, а также предоставляются различные возможности оформления текстовой информации с помощью встроенного редактора и загрузки логотипа конкурса. На рис. 7 представлены примеры оформления конкурсов различной тематики, которые отображаются в виде таблицы для предварительного просмотра.

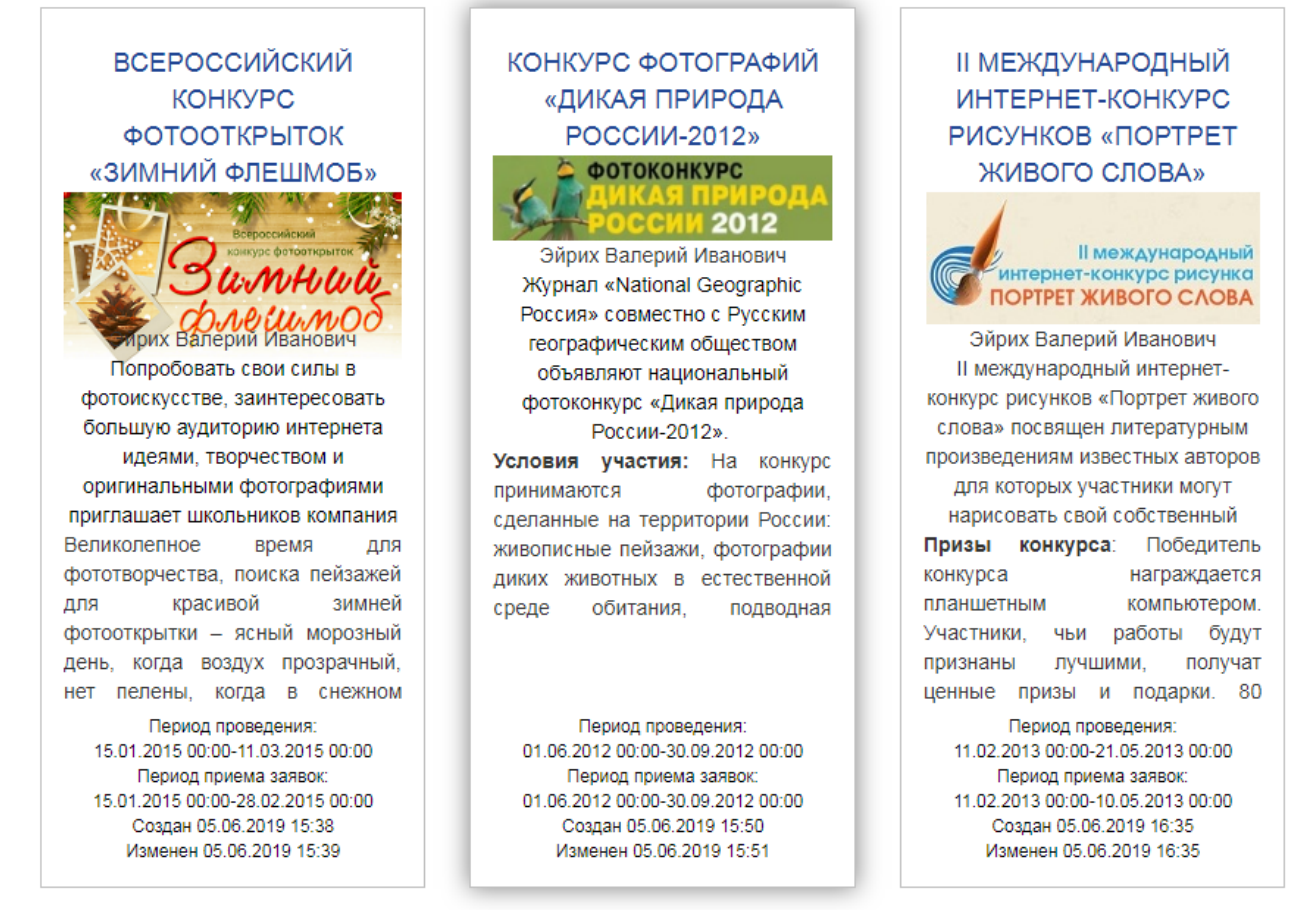

Рисунок 7 – Примеры оформления конкурсов (предварительный просмотр)

При выборе конкурса отображается форма детальной информации о конкурсе, которая приведена на рис. 8. В отличие от предварительного просмотра, на данной форме представлена информация о конкурсе в полном объеме. Пользователю системы доступен просмотр положения о конкурсе по кнопке «Положение», информационного письма по соответствующей ссылке, если они были загружены организатором конкурса. Зарегистрированный пользователь с ролью «Организатор» и владелец данного конкурса может по кнопке «Изменить» внести изменения в описание конкурса.

После создания конкурса организатор настраивает параметры конкурса с помощью одноименного мастера настройки. Процедура настройки состоит из трех этапов, на каждом из которых заносится информация о номинациях конкурса, критериях оценки и назначаются эксперты. При необходимости внесения нескольких записей, этапы необходимо повторить.

На этапе «Номинации» определяются номинации конкурса, экранная форма данного этапа приведена на рис. 9. Конкурс должен иметь хотя бы одну номинацию.

Конкурс рисунков (1)

Великолепное время для фототворчества, поиска пейзажей для красивой зимней фотооткрытки - ясный морозный день, когда воздух прозрачный, нет пелены, когда в снежном убранстве природа и кругом чистые бело-голубые пейзажи. Снимать лучше всего рано утром или днем во второй половине, избегая прямого попадания в объектив солнца, лучше чтоб оно было справа или слева от фотографа.

С правилами способами и методами фотографии победители конкурса в номинации «Народный фотограф» и «Активная» школа» получат возможность познакомиться с помощью подарочных книг

Информационный партнер - http://konkursoff.nu/

Призы конкурса: Сертификатами награждаются все участники, руководители школьников - грамотами. Победителям вручают призы

- мультирамки для фотографий

- книга «Лови момент 228 илей для создания незабываемых фото»

- книга «Фотография для детей и подростков»

Условия участия в конкурсе: Помощники фотографа для создания интересной фотооткрытки - позитивное настроение, хороший зимний денек, красивый или необычный пейзаж природы. Но учитывая множественность привлекательных проявлений зимы, организаторы конкурса фотографий чуть усложнили задание: фотооткрытка должна содержать декоративные украшения и арт-элементы от «SmileS. Школьная карта».

Фотографируйте великолепные застывшие снежно-ледяные красоты зимней природы и применяя украшения и декоративные (магические, праздничные, новогодние) элементы, поэкспериментируйте с контрастностью цвета или .<br>световыми эффектами (белое-черное), попробуйте сделать акцент на определенном объекте или используйте собственные находки.

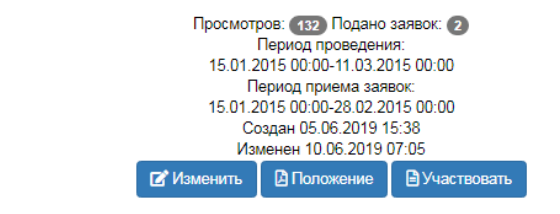

Рисунок 8 – Пример оформления конкурса (детальный просмотр)

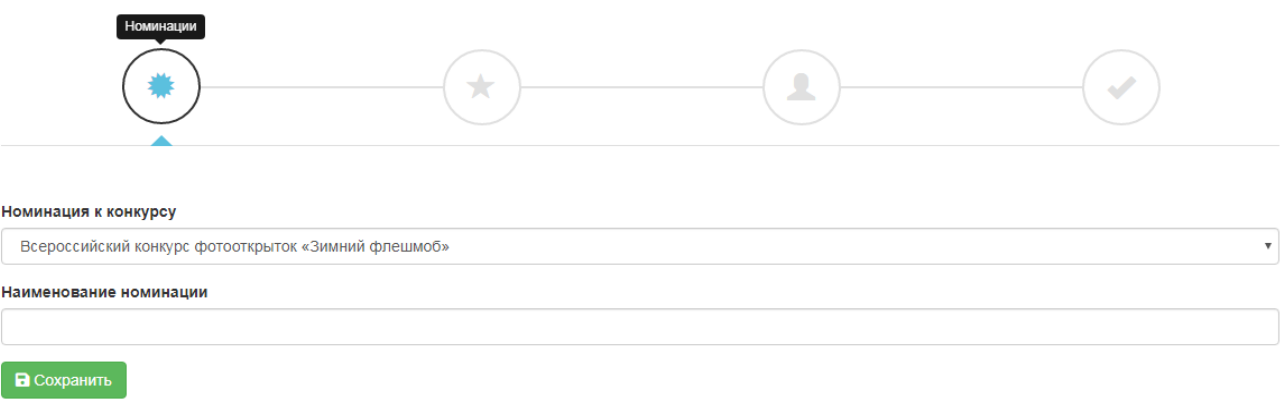

#### Рисунок 9 – Номинации конкурса

На этапе мастера «Критерии» определяются критерии, по которым будут оцениваться экспертами заявки, поданные на данный конкурс. Данный этап мастера настройки приведен на рис. 10. Необходимо задать имя критерия, максимальную оценку/бал и вес критерия. Максимальное количество критериев оценки конкурса может быть любым и никак не ограничивается, как минимум конкурс должен иметь один критерий оценки.

Дале

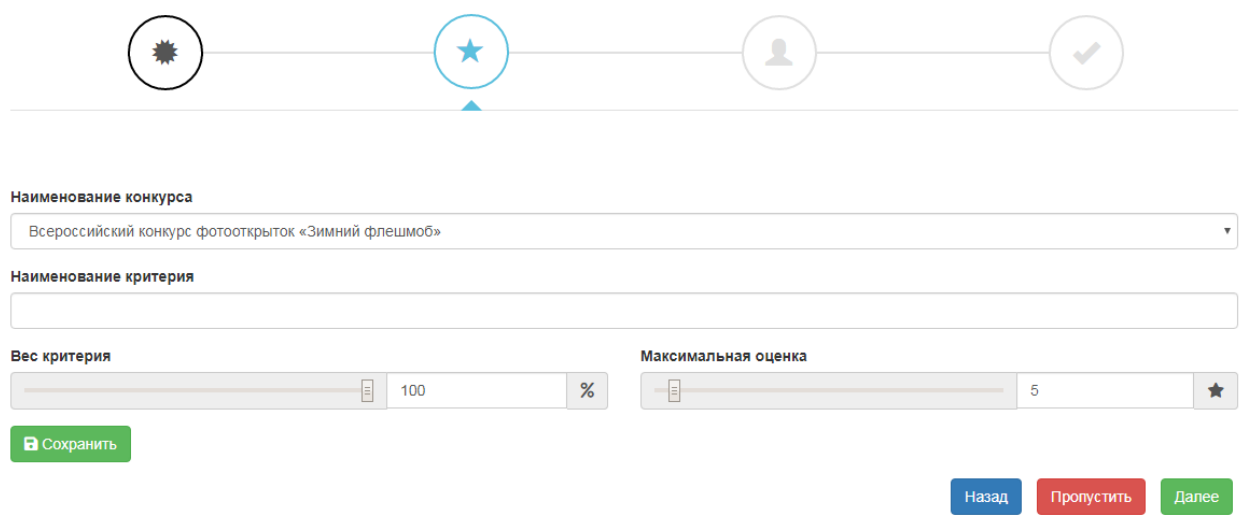

Рисунок 10 – Критерии конкурса

На этапе «Эксперты» производится назначение экспертов на конкурс. Для выбора в качестве экспертов доступны зарегистрированные пользователи системы с ролью «Эксперт». Форма данного этапа приведена на рис. 11.

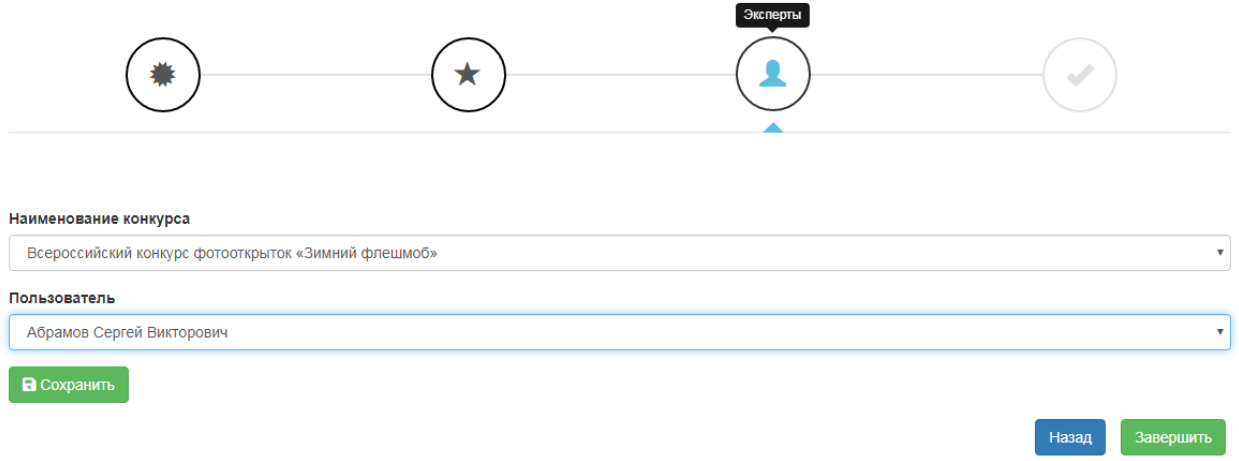

Рисунок 11 – Назначение экспертов на конкурс

Зарегистрированный пользователь с ролью «Участник» может подать заявку на участие в конкурсе по кнопке «Участвовать». Форма подачи заявки для участия в конкурсе приведена на рис. 12. На данной форме участник должен заполнить имя и аннотацию заявки, а также загрузить сопроводительные документы к заявке на сервер системы. На вкладке «Пользователь» формы участник может просмотреть информацию из своего профиля, т.к. по причине отсутствия некоторых данных о пользователе заявка может быть отклонена. На вкладке «Участники» представлена общедоступная информация об участниках подавших заявки на этот же конкурс.

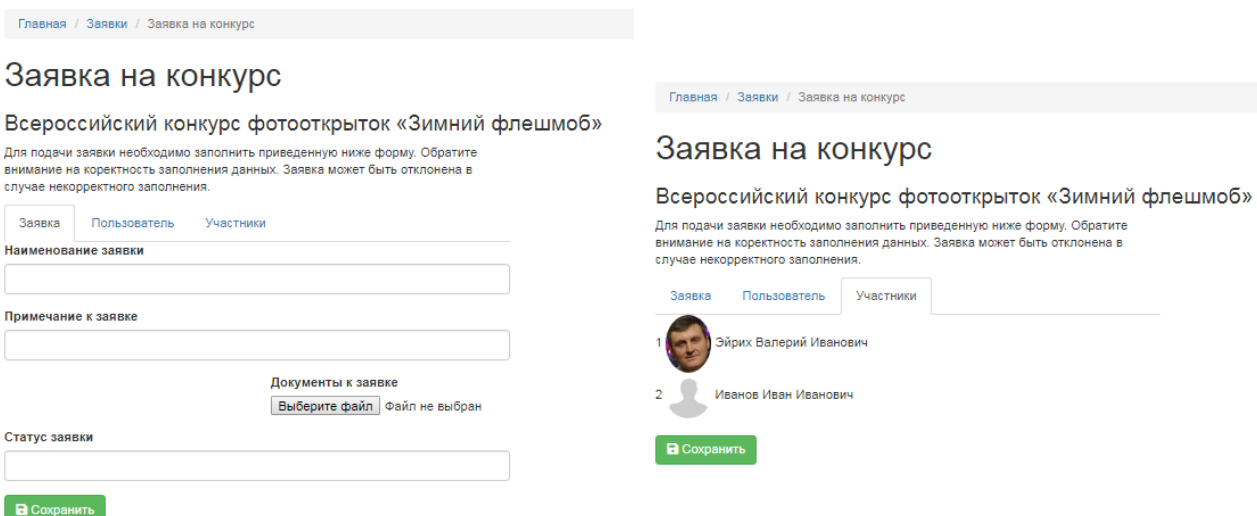

Рисунок 12 – Форма заявки для участия в конкурсе

Поданные заявки на конкурсы доступны пользователю с помощью формы «Ваши заявки» (см. рис. 13). Данная форма предоставляет возможности по просмотру, изменению, удалению и поиску заявок. С помощью данной формы можно доработать заявку, если она будет отклонена экспертами.

|                                          | Главная / Ваши заявки |                     |                                                               |                       |               |     |  |
|------------------------------------------|-----------------------|---------------------|---------------------------------------------------------------|-----------------------|---------------|-----|--|
| Ваши заявки<br>Показаны записи 1-1 из 1. |                       |                     |                                                               |                       |               |     |  |
| #                                        | ID                    | Наименование заявки | Примечание к заявке                                           | Документы к<br>заявке | Статус заявки |     |  |
|                                          |                       |                     |                                                               |                       |               |     |  |
|                                          |                       | Зимний лес          | Данная фотография сделана мной во время туристической поездки | 5cfa3b5c63117.zip     | $\circ$       | ◎/命 |  |

Рисунок 13 – Форма фильтра заявок пользователя

Для пользователя системы с ролью «Эксперт», назначенного в качестве эксперта на конкурс, доступно проведение экспертиз заявок поступивших на конкурс. Оценка заявок проводится по критериям конкурса, которые были установлены организатором конкурса, см. рис.10. Экранная форма оценки заявок экспертом приведена на рис.14.

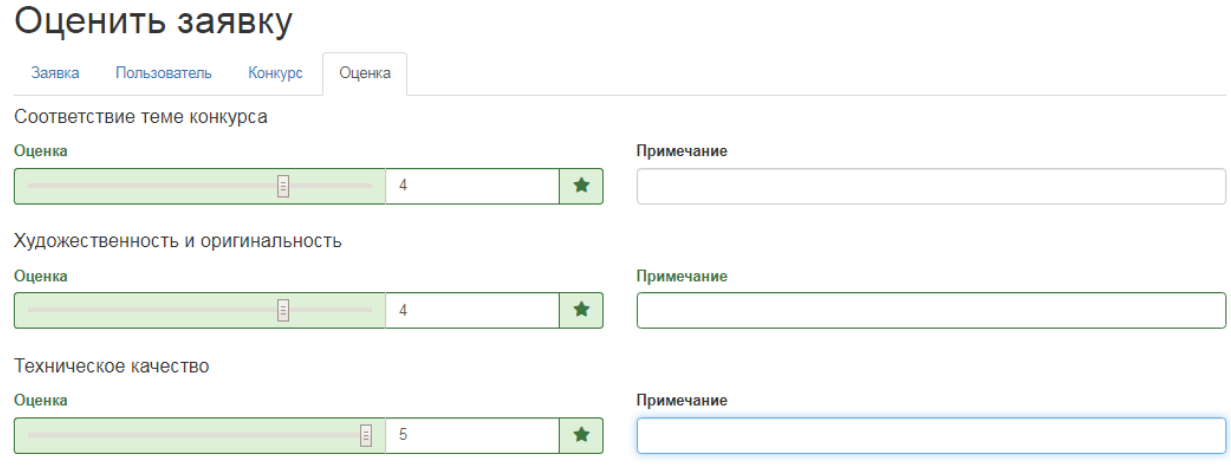

В Сохранить

Рис. 14 – Форма оценки заявки экспертом

Административный модуль системы используется для заполнения справочников настройки системы, просмотра и редактирования информации, исправления ошибок допущенных пользователями. Все справочники имеют одинаковые интерфейсные возможности работы с записями.

На рис. 14. приведена форма справочника зарегистрированных пользователей с возможностью просмотра, редактирования и удаления записей.

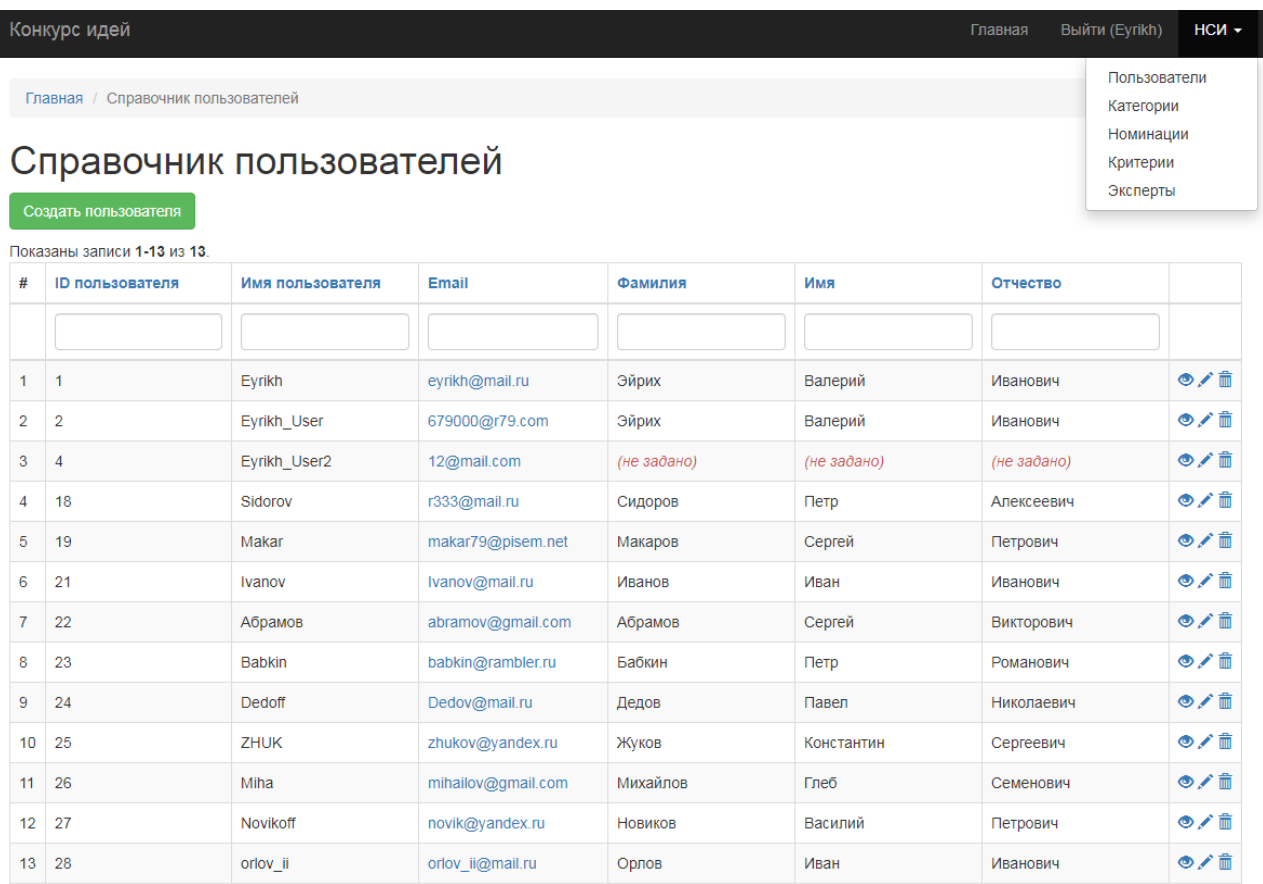

Рисунок 15 – Справочник пользователей

Справочник категорий предназначен для настройки меню категорий конкурсов системы. С помощью данного справочника строится иерархичное меню любого уровня вложенности. Меню категорий системы отображенное на рис. 8 приведено в справочнике категорий (рис. 15).

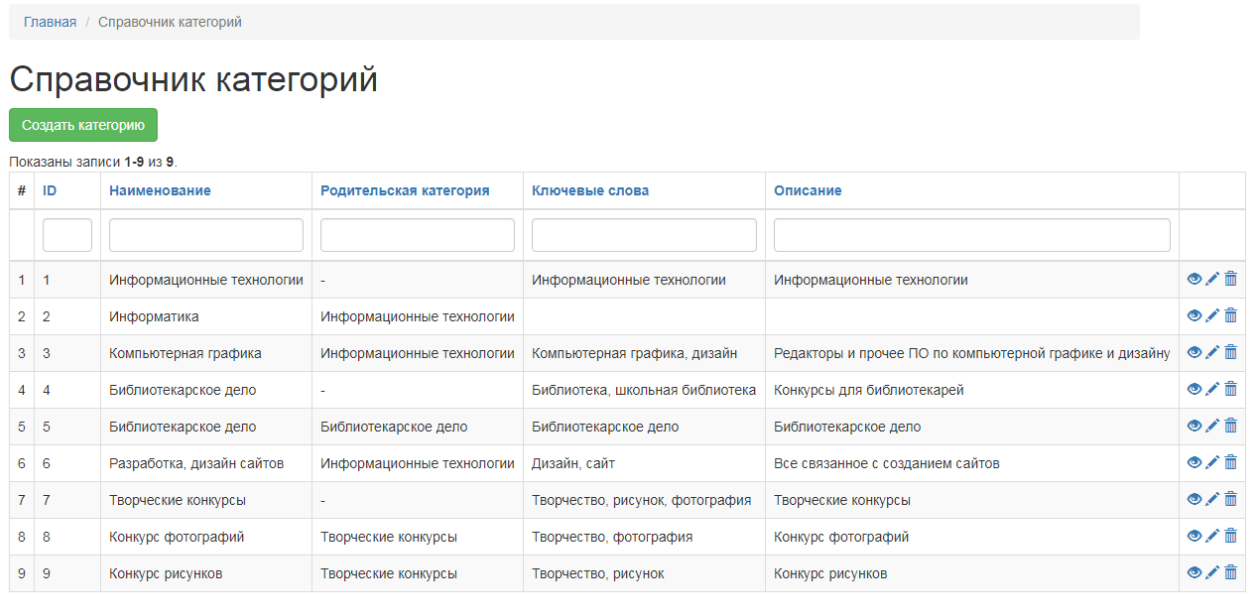

Рисунок 16 – Справочник категорий

Справочник заявок содержит справочную информацию о поданных заявках на конкурс. Экранная форма предсталена на рисунке 16.

#### Заявки

| Показаны записи 1-2 из 2. |                  |                              |                                                               |                       |               |     |  |
|---------------------------|------------------|------------------------------|---------------------------------------------------------------|-----------------------|---------------|-----|--|
| #                         | ID               | Наименование заявки          | Примечание к заявке                                           | Документы к<br>заявке | Статус заявки |     |  |
|                           |                  |                              |                                                               |                       |               |     |  |
|                           |                  | Зимний лес                   | Данная фотография сделана мной во время туристической поездки | 5cfa3b5c63117.zip     |               | ◎/侖 |  |
|                           | $2 \overline{2}$ | За пределами городской черты | Фотография природы родного края                               |                       |               | ◎/侖 |  |

Рисунок 17 – Справочник заявок

Администратору системы также доступны справочники, которые формируются мастером настройки конкурса. Экранные формы данных справочников приведены на рисунках 18-20.

Главная / Номинации

ż

## Номинации

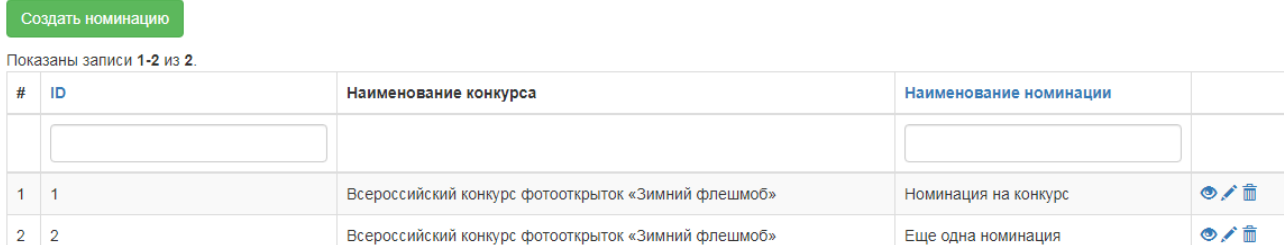

# Рисунок 18 – Справочник номинаций

# Критерии

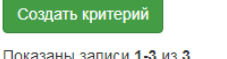

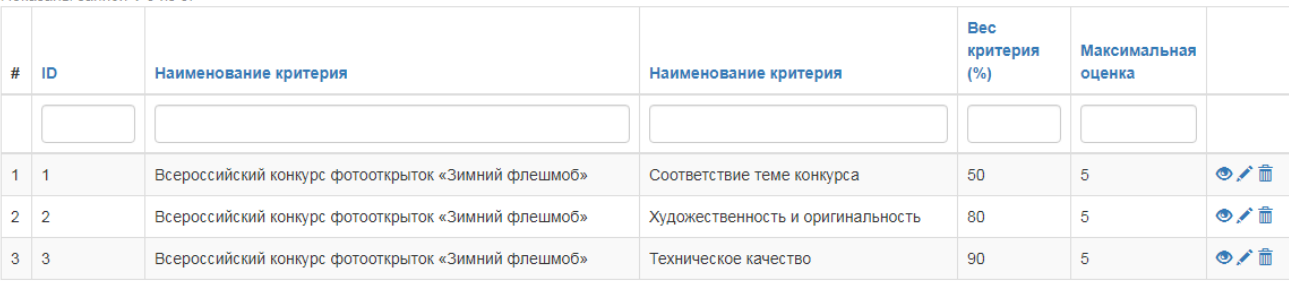

## Рисунок 19 – Справочник критериев оценки

Главная / Эксперты

#### Эксперты  $H$ азначить эксперта

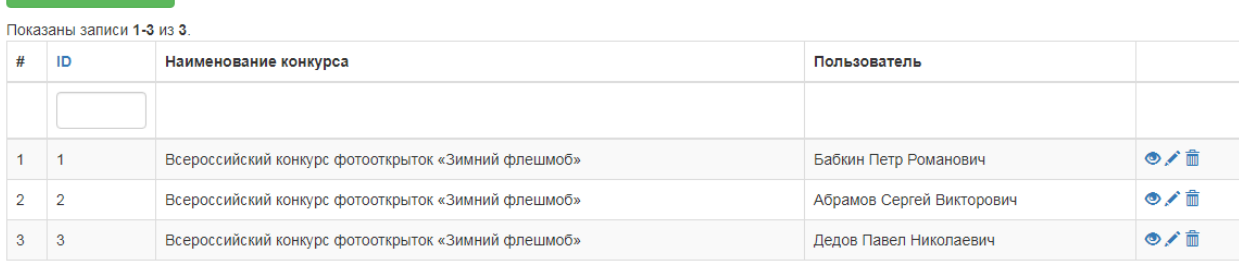

Рисунок 20 – Справочник экспертов

Для тестирования информационной системы использовались данные о конкурсах различной тематики и структуры: фотоконкурсы, конкурсы рисунка, чтецов, конкурсы библиотекарских работников, дизайна сайтов и т.п. Такой широкий спектр конкурсов свойственен образовательным учреждениям различного профиля и ступени образования. Возможность категорирования конкурсов предоставляет пользователям системы возможность поиска и фильтрации конкурсов определенной тематики.

Разработанная информационная система позволит объединить творческих людей и коллективы разного профиля на одной информационной площадке, что поможет повысить посещаемость ресурса в сети интернет и повысит экономический эффект от внедрения.

## **Библиографический список**

1.

ż

- 2. Абрамова О.Ф. Программная реализация веб-системы для проведения дистанционных конкурсов с мультимедийным контентом // Актуальные вопросы профессионального образования. 2017. № 4 (9). С. 25-39.
- 3. Баркасов М.С. Совершенствование организации и проведения конкурсов проектов в научной сфере на основе информационных технологий : диссертация ... кандидата экономических наук : 08.00.05 Москва, 2007 240 с., Библиогр.: с. 178-189 РГБ ОД, 61:07-8/4766.
- 4. Глебов Р.Е., Бурда А.Г. Актуальность проведения онлайн-тендеров // В сборнике: Научное обеспечение агропромышленного комплекса, Сборник статей по материалам Х Всероссийской конференции молодых ученых, посвященной 120-летию И. С. Косенко. Отв. за вып. А. Г. Кощаев. 2017. С. 410-411.
- 5. Гонеев А.Д., Беленко В.А., Гальцев О.В., Шкуропат Д.О. Информационная система проведения всероссийского конкурса "Лучший проект модели профессионального воспитания" // Научный результат. Информационные технологии. 2018. Т. 3. № 4. С. 9-16.
- 6. Константинов И.И., Барыкин С.Е. Понятие конкурсов с позиции теории систем // Инфраструктурные отрасли экономики: проблемы и перспективы развития. 2013. № 2. С. 13-21.